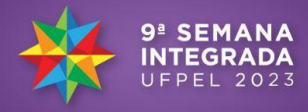

#### **FOTOGRAFIA, FOTOGRAMETRIA DIGITAL E HBIM: ENTRE PROCESSOS E PRODUTOS DE DOCUMENTAÇÃO DE PATRIMÔNIO CULTURAL**

#### <u>CLARA FRANCISCA DE OLIVEIRA MEDINA<sup>1</sup>; MURILO SCHEVITTEZ ENKE<sup>2</sup>;</u> CLÁUDIA ANDRIELE DA COSTA FREITAS<sup>3</sup>; EDEMAR DIAS XAVIER JUNIOR<sup>4</sup>; ADRIANE BORDA ALMEIDA DA SILVA<sup>5</sup>

*Universidade Federal de Pelotas – clara-medina@hotmail.com Universidade Federal de Pelotas – [muriloenke@gmail.com](mailto:muriloenke@gmail.com) Universidade Federal de Pelotas – claudiaandrielef@gmail.com Universidade Federal de Pelotas – e1432@hotmail.com Universidade Federal de Pelotas– adribord@hotmail.com*

## **1. INTRODUÇÃO**

Este estudo resulta do investimento na inserção de tecnologias avançadas de representação para inovar nos processos e produtos de documentação do patrimônio cultural. Trata de desenvolver um produto, caracterizado como um modelo digital tridimensional paramétrico, capaz de documentar um elemento construtivo de uma edificação histórica.

Com o avanço de novas ferramentas e softwares, torna-se possível, além de fazer a reconstrução virtual e realista de edificações históricas, associar informações e propriedades aos modelos (LINHARES; GROETELAARS, 2021).

O BIM (*Building Information Modeling*), segundo SUCCAR (2009), se constitui como um conjunto de interações políticas, processos e tecnologias para estabelecer uma metodologia de gerenciamento de projetos na construção civil e seus dados ao longo do ciclo de vida das edificações. Essa metodologia quando aplicada em edifícios históricos, é reconhecida como HBIM (*Historic BIM).*

DORE E MURPHY (2012) interpretam o HBIM como uma engenharia reversa a qual parte do mapeamento de uma superfície de construção para obter dados geométricos, por escaneamento a laser 3D ou fotogrametria digital, representados por um modelo de nuvem de pontos, para servir como base informacional para o desenvolvimento de modelos paramétricos.

O uso deste tipo de tecnologia é menos invasivo que levantamentos tradicionais, mas a maior parte dos procedimentos utilizados na execução de levantamentos é mantida, como a aquisição de informações do tipo: fotografias; plantas baixas; desenhos técnicos; memórias de moradores; textos sobre o objeto, como demonstram os estudos de LINHARES e GROETELAARS (2019).

O produto a ser produzido apoia um processo de documentação da Villa Augusta, construída como residência de Carlos Ritter, onde atualmente encontrase a sede da faculdade de Medicina, Psicologia e Terapia ocupacional da Universidade Federal de Pelotas. Esta edificação foi adotada como objeto de estudo junto à disciplina de Projeto VI/FAURB/UFPel, nestes últimos dois semestres letivos. Neste estudo, um único elemento construtivo desta edificação, a porta de acesso principal, é adotado para compreender um fluxo de trabalho em HBIM. Desta maneira, o estudo envolve o emprego de técnicas de fotogrametria digital e de desenvolvimento do modelo paramétrico com o uso do software *Revit*.

#### **2. METODOLOGIA**

Para aplicar a abordagem HBIM no objeto selecionado, foi proposto um fluxo de trabalho estruturado e subdividido em 6 (seis) etapas:

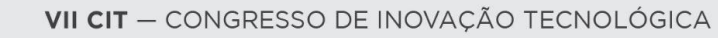

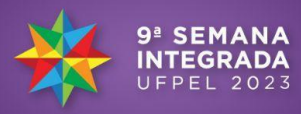

**2.1. Revisão Bibliográfica:** A revisão esteve apoiada em XAVIER JUNIOR (2022), o que permitiu compreender o tema de estudo.

**2.2. Planejamento do levantamento fotográfico:** esta etapa foi de definição do momento do levantamento (dia e hora conveniente para garantir a qualidade das fotografias sem ruídos visuais), dos equipamentos necessários para acessar a superfície visível de todo o objeto a ser representado.

**2.3. Realização do levantamento fotográfico:** captura de imagens da edificação ou do objeto de interesse, com redundância suficiente de maneira organizada para facilitar o processamento da informação posteriormente.

**2.4. Processamento das imagens:** utilização do software *Agisoft*, capaz de criar modelos tridimensionais a partir de imagens bidimensionais automaticamente: geração da nuvem de pontos e de malha triangular.

**2.5. Exportação da nuvem de pontos e da malha triangular:** A nuvem de pontos foi exportada no formato \*.e57. Este é um formato comum para este tipo de dados é reconhecido como dado de entrada no software *Recap*. Além da nuvem de pontos, o modelo 3D texturizado (utilizando-se do mosaico de fotografias) do foi exportado em formato \*.obj. Para a utilização da nuvem de pontos, foi criado um projeto no software da *Autodesk Recap*, onde a nuvem, em formato \*.e57 foi importada e salva no formato \*.rcp. Ambos os formatos foram utilizados como base para a modelagem tridimensional.

**2.6. Modelagem tridimensional:** Os arquivos nos formatos \*.rcp e \*.obj foram importados para o software *Revit* 2023, pois o formato \*.obj é compatível com esta versão. O modelo está sendo desenvolvido utilizando as seções dos perfis da nuvem de pontos e da malha triangular como diretrizes para a modelagem, por conta da precisão das informações.

# **3. RESULTADOS E DISCUSSÃO**

Os resultados do trabalho incluem o levantamento fotográfico abrangente de toda a superfície visível do objeto de estudo. Este levantamento também serve para documentar o estado de conservação atual da porta de acesso principal da FAMED. O levantamento foi realizado através de uma câmera Nikon D5100 e resultou em um total de 224 imagens com resolução de 300 dpi e dimensões de 4928X 3264 pixels. A lente utilizada foi de 18 mm com profundidade de campo f.11 e ISO 100.

As imagens obtidas foram inseridas no software *Agisoft photoscan*, onde foram aplicados os 5 (cinco) primeiros passos do Workflow do programa. As imagens foram inseridas em duas etapas, primeiro foram selecionadas as tomadas de fotos da face interna e posterior a face externa. Nas duas etapas foram realizados os mesmos processos: (1) alinhamento das imagens, no qual serve para ordenamos e gerar a primeira nuvem de pontos mais esparsa (*Align Photos*); (2) processamento das imagens alinhadas (*Build Dense Cloud*), (3) processamento da nuvem de pontos densa resultando em um modelo final de 22.870 pontos; (4) construção do modelo de superfície da malha triangular irregular (*Build* Mesh); (5) construção do modelo texturizado (*Build Texture*). Esta criação da textura serve para gerar um aspecto foto realístico para o modelo. É importante salientar que os processos devem ser seguidos nesta sequência, pois se sofrer alteração não será possível chegar no resultado final.

A nuvem de pontos e o modelo de superfície triangular texturizada foram escalonados com as medidas reais que foram adquiridos junto ao processo do levantamento fotográfico. Logo após o processamento e escalonamento foram exportados os arquivos \*.e57 e \*.obj texturizado. A nuvem de pontos densa e a

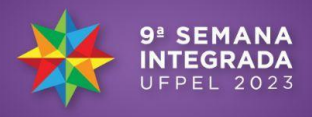

malhar triangular foram carregadas no software *CloudCompare* onde passam por um processo de limpeza e alinhamento do objeto para corresponder as vistas ortográficas. Conforme pode ser observado na Figura 1 (A) e (B).

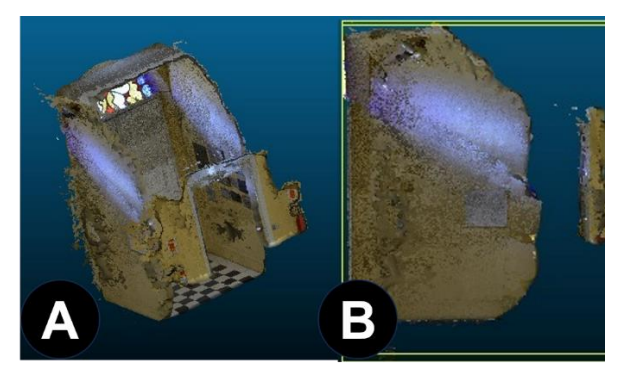

**Figura 1.** Processo de criação e limpeza da nuvem de pontos. Fonte: Autores,

2023.

Após o processo de limpeza, foi necessário converter a nuvem de pontos em um formato reconhecido pelo software *Revit*. No software *Recap*, a nuvem foi convertida para a extensão \*.rcp, assim como ilustra a Figura 2A.

Com o carregamento das informações na nuvem no software*,* surge um desafio quando realizado o controle de zoom, pois apesar da nuvem ser composta por milhares de pontos ao aproximá-la, os pontos se tornam espaços dificultando o processo de modelagem e a compreensão do objeto. No entanto, essa dificuldade é superada ao carregar a malha triangular texturizada no formato \*.obj, pois serve como um balizador que auxilia a compreensão da peça modelada, conforme ilustrado na Figura 2B.

Além disso, os próximos passos partem para criação dos eixos e níveis, Figura 2C, estabelecendo os valores de verdadeira grandeza e permitindo dar início à parametrização e à criação da família do objeto, como mostra a Figura 2D.

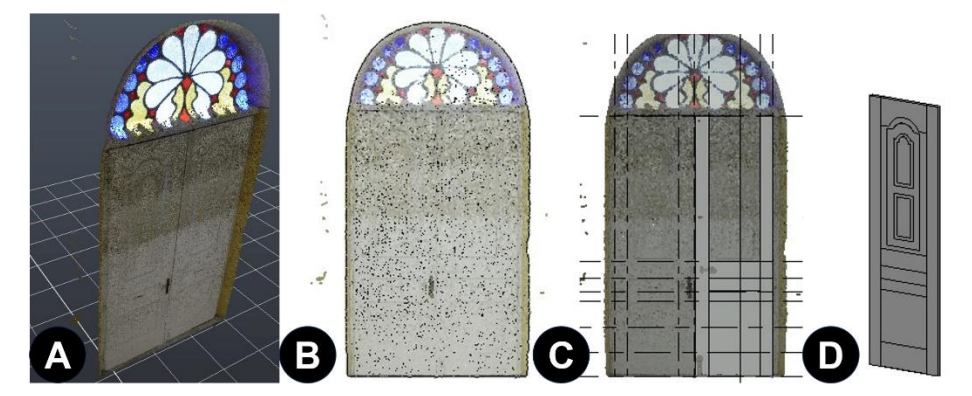

**Figura 2.** Processo de modelagem da porta. Fonte: Autores,2023.

# **4. CONCLUSÕES**

A partir do desenvolvimento do modelo de um elemento construtivo está sendo possível criar e aperfeiçoar um fluxo de trabalho em HBIM. A fotogrametria e o uso da nuvem de pontos em conjunto com o modelo de superfície texturizado, reuniram agilidades e precisão ao processo de modelagem no software. Isto permitiu compreender e realizar conexões com os referenciais estudados sobre HBIM.

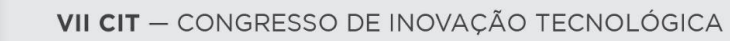

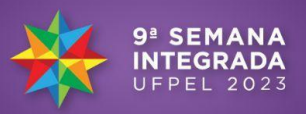

Este processo permite compreender os arranjos de procedimentos e de ferramentas necessários para a construção de conhecimento sobre o objeto. A inclusão de informações sobre um elemento de uma edificação histórica exige uma busca contínua de conhecimento e uma abordagem HBIM permite esta continuidade e integração em um único modelo.

### **5. REFERÊNCIAS BIBLIOGRÁFICAS**

LINHARES, G.; GROETELAARS, N. J. **Tecnologias digitais para a representação do patrimônio arquitetônico: estudo de métodos para modelagem geométrica.** in: encontro brasileiro de modelagem da informação da construção e patrimônio cultural, 1., são carlos,2019 anais […].

LINHARES, G.; GROETELAARS, N. J. **Modelagem geométrica do museu anita garibaldi a partir de produtos fotogramétricos.** in: patrimônio 4.0 : conectando dimensões da realidade,1., goiânia,2022 anais […].

GROETELAARS, N. J. **Criação de modelos bim a partir de "nuvem de pontos": estudo de métodos e técnicas para documentação arquitetônica. 2015**. Tese (Doutorado em Arquitetura e Urbanismo) - Faculdade de Arquitetura, Universidade Federal da Bahia.

DORE, C.; MURPHY, M. **Integration of Historic Building Information Modeling (HBIM) and 3D GIS for recording and managing cultural heritage sites.** In: 18th International Conference on Virtual Systems and Multimedia: "Virtual Systems in the Information Society", Milão, 2012. Proceedings... Itália: Editora, 2012. p. 369- 376

LINHARES, G.; GROETELAARS, N. J. **Reconstrução digital do patrimônio arquitetônico para ambientes virtuais interativos 3D: estudo de métodos para modelagem geométrica de edificações existentes.** Gestão & Tecnologia De Projetos: Tecnologias digitais e cooperações internacionais na gestão do patrimônio cultural, arquitetônico e urbanístico, São Carlos, v. 16, n. 3, p. 61-77, 2021.

SUCCAR, Bl. Building information modelling framework: A research and delivery foundation for industry stakeholders. **Automation in Construction** , [s. l.], v. 18, ed. 3, p. 357–375, 2009.

XAVIER JUNIOR, E. **Manipulação e visualização de produtos gerados por fotogrametria digital para a explicitação e o compartilhamento de saberes geométricos sobre os anamorfismos de dois elementos da arquitetura eclética pelotense.** 2022 Dissertação (Mestrado em Arquitetura e Urbanismo) – Programa de Pós-graduação em Arquitetura e urbanismo, Universidade Federal de Pelotas.